**فرآیند درخواست تاثیر مقاله در ارزیابی نمره پایان نامه دانشجویان کارشناسی ارشد**

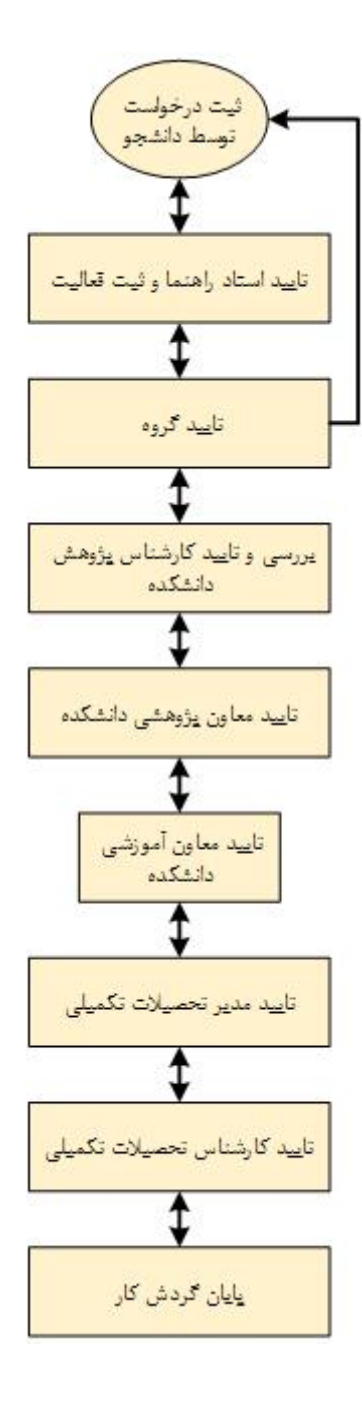

## **مراحل ثبت درخواست توسط دانشجو**

-۱ ابتدا لازم است از مسیر پیشخوان خدمت/ درخواست بررسی مشکلات آموزشی وارد شده و گزینه درخواست جدید را کلیک نمایید.

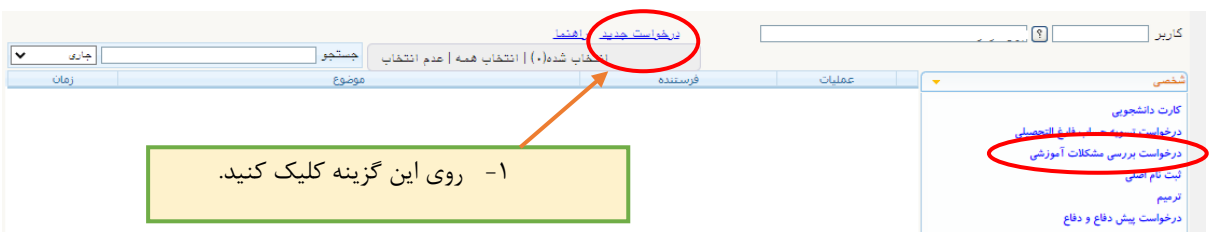

-۲ فرم نمایش داده شده نوع درخواست را روی گزینه " **درخواست تاثیر مقاله در ارزیابی نمره پایان نامه دانشجویان کارشناسی ارشد**" تنظیم نمایید و در بخش "درخواست اول" درخواست خود را شرح دهید.

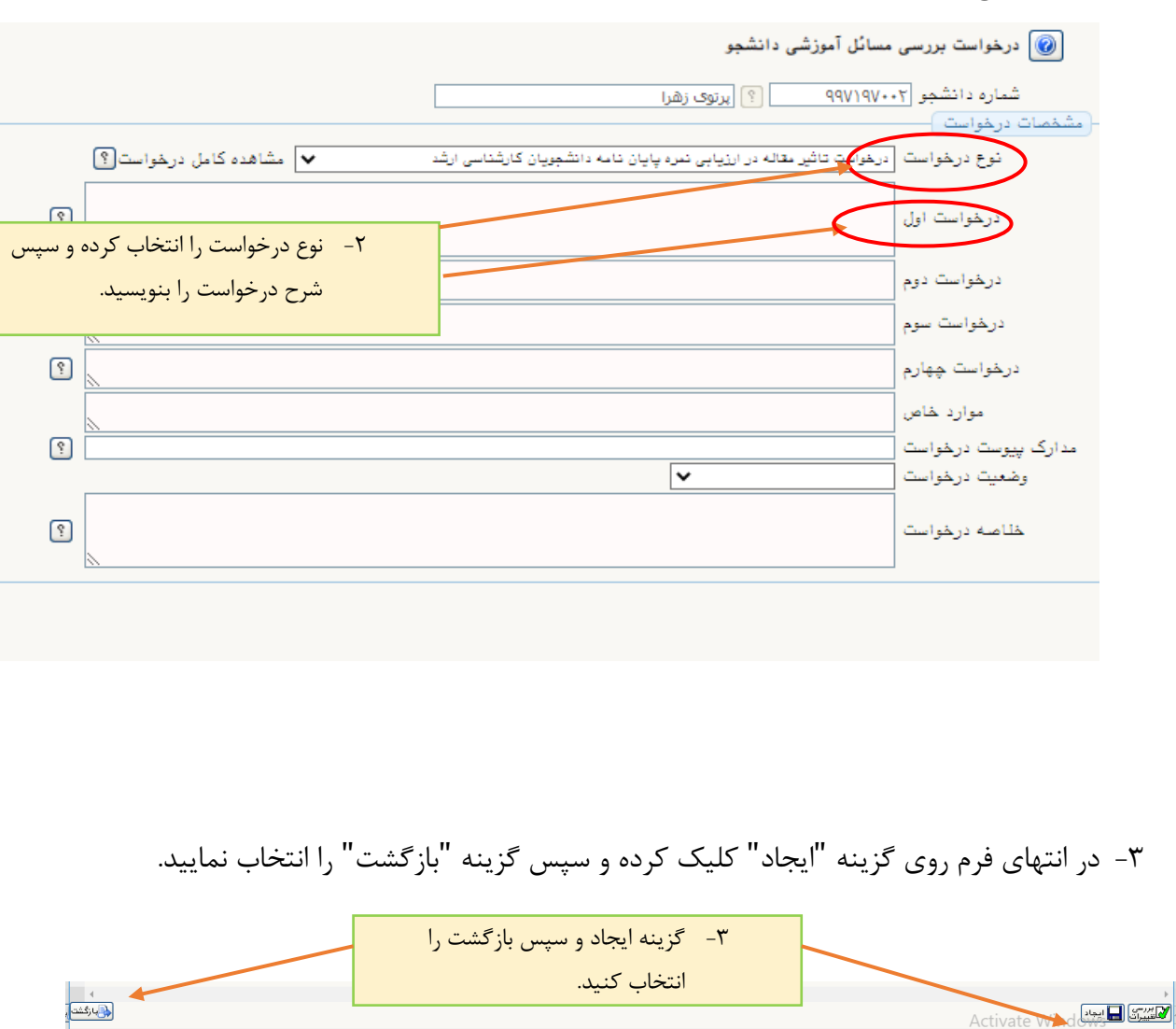

-۴ در ادامه با استفاده از گزینه "ارسال مدارک" مستندات مربوط به مقاله خود را بارگذاری کنید.

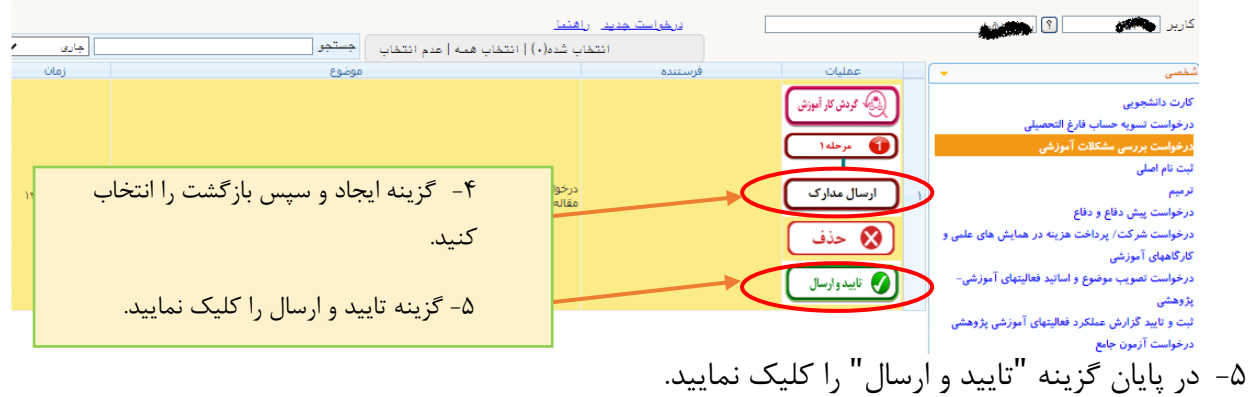

**نکته مهم:**

**برای مقالات همایشی: اصل مقاله، گواهی ارائه گواهی ISC بارگذاری شود.**

**برای مقالات علمی پژوهشی: گواهی پذیرش و فایل مقاله بارگذاری شود. (در صورتی که مقاله چاپ شده بود بارگذاری اصل مقاله کفایت می کند)**

**مدیریت تحصیلات تکمیلی- خدمات ماشینی**